# Contents

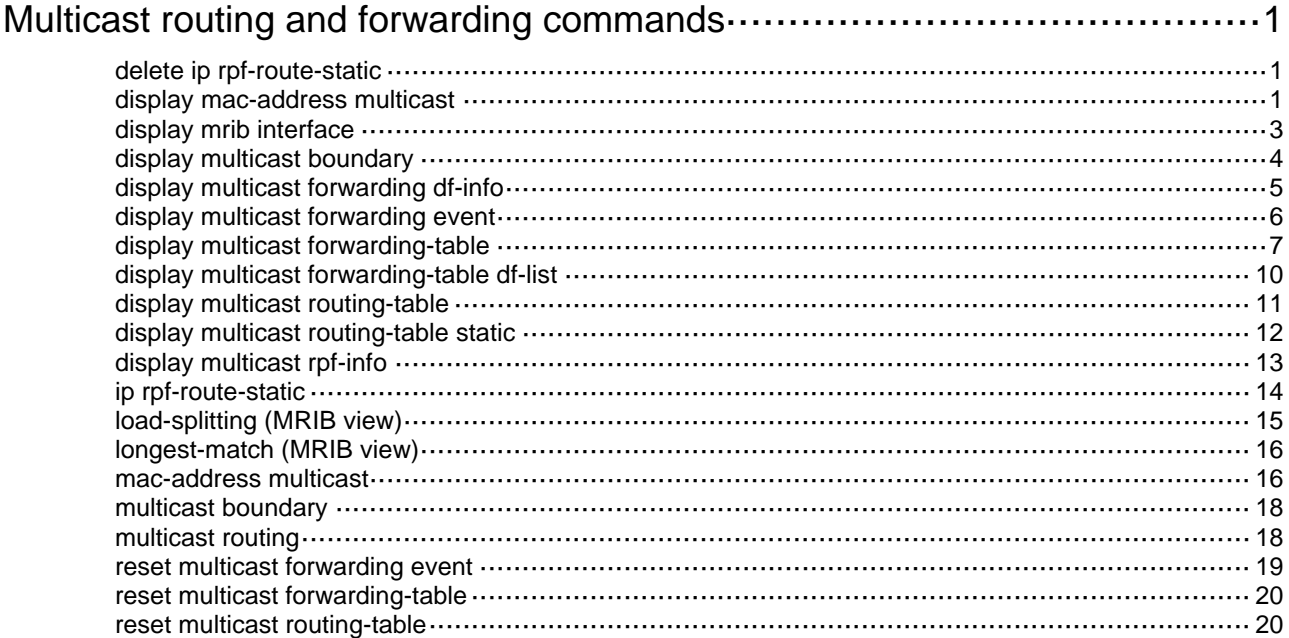

# <span id="page-1-1"></span><span id="page-1-0"></span>**Multicast routing and forwarding commands**

The term "interface" in this chapter refers to VLAN interfaces.

## <span id="page-1-2"></span>delete ip rpf-route-static

Use **delete ip rpf-route-static** to delete static multicast routes.

## **Syntax**

**delete ip rpf-route-static** [ **vpn-instance** *vpn-instance-name* ]

## **Views**

System view

## **Predefined user roles**

network-admin

## **Parameters**

**vpn-instance** *vpn-instance-name*: Specifies a VPN instance by its name, a case-sensitive string of 1 to 31 characters. If you do not specify a VPN instance, the command deletes static multicast routes on the public network.

## **Usage guidelines**

This command deletes static multicast routes, but the **undo ip rpf-route-static** command deletes a specific static multicast route.

## **Examples**

# Delete all static multicast routes on the public network.

```
<Sysname> system-view 
[Sysname] delete ip rpf-route-static 
This will erase all multicast static routes and their configurations, you must reconfigure 
all static routes. 
Are you sure?[Y/N]:y
```
## **Related commands**

**ip rpf-route-static**

## <span id="page-1-3"></span>display mac-address multicast

Use **display mac-address multicast** to display static multicast MAC address entries.

## **Syntax**

**display mac-address** [ *mac-address* [ **vlan** *vlan-id* ] | [ **multicast** ] [ **vlan** *vlan-id* ] [ **count** ] ]

## **Views**

Any view

## **Predefined user roles**

network-admin

network-operator

### **Parameters**

*mac-address*: Specifies a multicast MAC address. The MAC address can be any legal multicast MAC address. (A multicast MAC address is the MAC address in which the least significant bit of the most significant octet is 1.)

**vlan** *vlan-id*: Specifies a VLAN by its VLAN ID in the range of 1 to 4094. If you do not specify a VLAN, this command displays the static multicast MAC address entries for all VLANs.

**multicast**: Specifies static multicast MAC address entries.

**count**: Specifies the number of static multicast MAC address entries. If you specify this keyword, the command displays the number of matching static multicast MAC address entries. If you do not specify this keyword, the command displays the contents of the matching entries rather than the entry count.

## **Usage guidelines**

This command displays all MAC address table entries, including static multicast and unicast MAC address entries when one of the following conditions exists:

- You do not specify parameters.
- You specify either or both of the **vlan** and **count** keywords.

#### **Examples**

#### # Display the static multicast MAC address entries for VLAN 2.

<Sysname> display mac-address multicast vlan 2 MAC Address VLAN ID State Port/NickName Aqinq 0100-0001-0001 2 Multicast XGE1/0/1 N XGE1/0/2

#### # Display the number of static multicast MAC address entries.

<Sysname> display mac-address multicast count

1 mac address(es) found.

#### **Table 1 Command output**

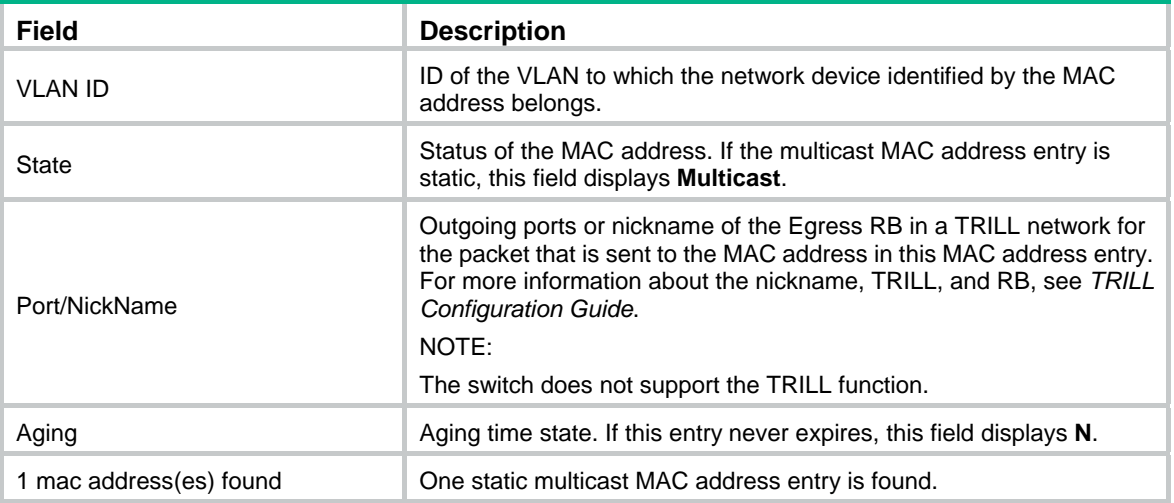

#### **Related commands**

**mac-address multicast**

## <span id="page-3-1"></span><span id="page-3-0"></span>display mrib interface

Use **display mrib interface** to display information about interfaces maintained by the MRIB, including PIM interfaces, IGMP interfaces, register interfaces, InLoopBack0 interfaces, and null0 interfaces.

#### **Syntax**

**display mrib** [ **vpn-instance** *vpn-instance-name* ] **interface** [ *interface-type interface-number* ]

#### **Views**

Any view

#### **Predefined user roles**

network-admin

network-operator

## **Parameters**

**vpn-instance** *vpn-instance-name*: Specifies a VPN instance by its name, a case-sensitive string of 1 to 31 characters. If you do not specify a VPN instance, this command displays information about interfaces maintained by the MRIB on the public network.

*interface-type interface-number*: Specifies an interface by its type and number. If you do not specify an interface, this command displays information about all interfaces maintained by the MRIB.

#### **Examples**

# Display information about all interfaces maintained by the MRIB on the public network.

```
<Sysname> display mrib interface 
  Interface: Vlan-interface1 
      Index: 0x00000001 
      Current state: up 
      MTU: 1500 
      Type: BROADCAST 
      Protocol: PIM-DM 
      PIM protocol state: Enabled 
      Address list: 
           1. Local address : 8.12.0.2/16 
              Remote address: 0.0.0.0 
              Reference : 1 
              State : NORMAL
```
#### **Table 2 Command output**

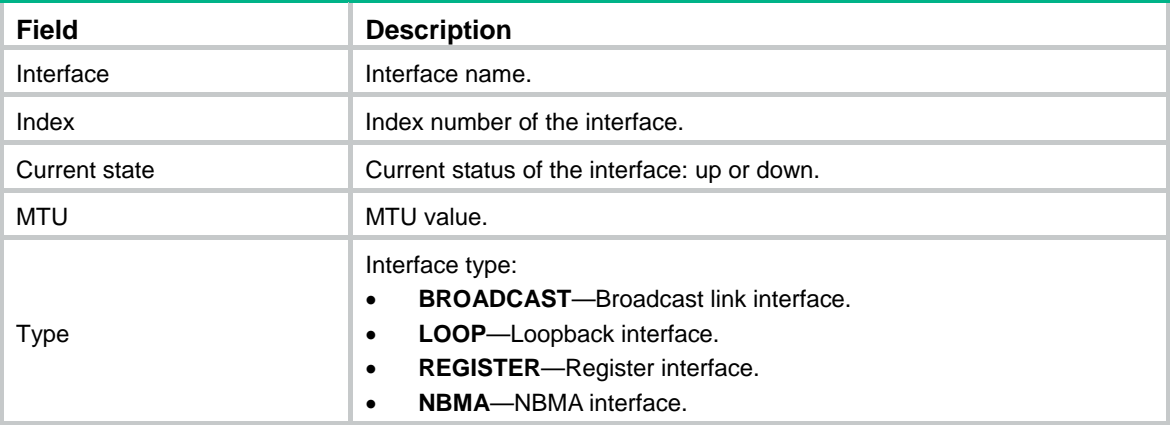

<span id="page-4-0"></span>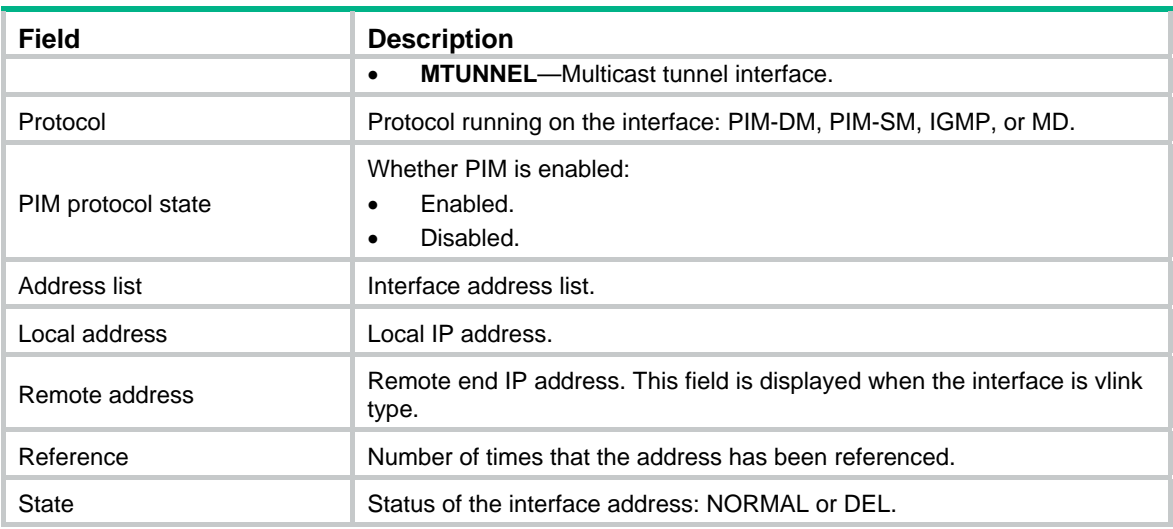

## <span id="page-4-1"></span>display multicast boundary

Use **display multicast boundary** to display multicast boundary information.

## **Syntax**

**display multicast** [ **vpn-instance** *vpn-instance-name* ] **boundary** [ *group-address* [ *mask-length* | *mask* ] ] [ **interface** *interface-type interface-number* ]

#### **Views**

Any view

#### **Predefined user roles**

network-admin

network-operator

#### **Parameters**

**vpn-instance** *vpn-instance-name*: Specifies a VPN instance by its name, a case-sensitive string of 1 to 31 characters. If you do not specify a VPN instance, this command displays multicast boundary information on the public network.

*group-address*: Specifies a multicast group by its IP address in the range of 224.0.0.0 to 239.255.255.255. If you do not specify a multicast group, this command displays the multicast boundary information of all multicast groups.

*mask-length*: Specifies an address mask length in the range of 4 to 32. The default is 32.

*mask*: Specifies an address mask. The default is 255.255.255.255.

**interface** *interface-type interface-number*: Specifies an interface by its type and number. If you do not specify an interface, this command displays the multicast boundary information on all interfaces.

#### **Examples**

# Display the multicast boundary information of all multicast groups on all interfaces on the public network.

<Sysname> display multicast boundary

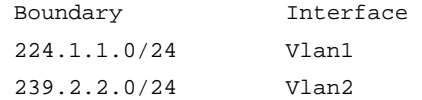

#### <span id="page-5-0"></span>**Table 3 Command output**

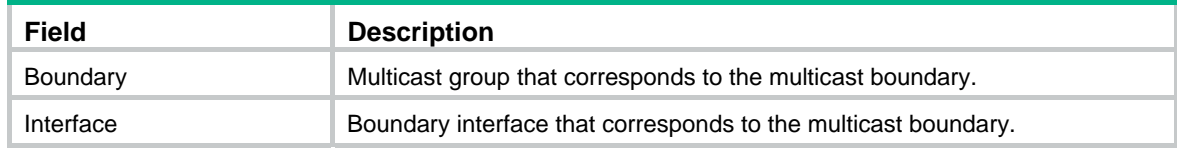

## **Related commands**

**multicast boundary**

## <span id="page-5-1"></span>display multicast forwarding df-info

Use **display multicast forwarding df-info** to display information about the DF for multicast forwarding.

#### **Syntax**

**display multicast** [ **vpn-instance** *vpn-instance-name* ] **forwarding df-info** [ *rp-address* ] [ **verbose** ] [ **slot** *slot-number* ]

#### **Views**

Any view

## **Predefined user roles**

network-admin

network-operator

### **Parameters**

**vpn-instance** *vpn-instance-name*: Specifies a VPN instance by its name, a case-sensitive string of 1 to 31 characters. If you do not specify a VPN instance, this command displays information about the DF for multicast forwarding on the public network.

*rp-address*: Specifies an RP of BIDIR-PIM by its IP address.

**verbose**: Displays detailed information. If you do not specify this keyword, the command displays brief information about the DF.

**slot** *slot-number*: Specifies an IRF member device by its member ID. If you do not specify this option, the command displays information about the DF for multicast forwarding on the master device.

### **Usage guidelines**

The router that acts as a DF is the only multicast data forwarder to the RP in a BIDIR-PIM domain.

## **Examples**

# Display brief information about the DF for multicast routing on the public network.

```
<Sysname> display multicast forwarding df-info 
Total 1 RP, 1 matched 
00001. RP address: 7.11.0.2 
      Flags: 0x0 
      Uptime: 04:14:40 
      RPF interface: Vlan-interface1
```
 List of 1 DF interface: 1: Vlan-interface2

# Display detailed information about the DF for multicast routing on the public network.

<Sysname> display multicast forwarding df-info verbose

```
Total 1 RP, 1 matched 
00001. RP address: 7.11.0.2 
      MID: 2, Flags: 0x0 
      Uptime: 03:37:22 
        Product information: 0x7a2f762f, 0x718fee9f, 0x4b82f137, 0x71c32184 
      RPF interface: Vlan-interface1 
        Product information: 0xa567d6fc, 0xadeb03e3 
        Tunnel information: 0xdfb107d4, 0x7aa5d510 
      List of 1 DF interface: 
        1: Vlan-interface2 
           Product information: 0xa986152b, 0xb74a9a2f 
           Tunnel information: 0x297ca208, 0x76985b89
```
#### **Table 4 Command output**

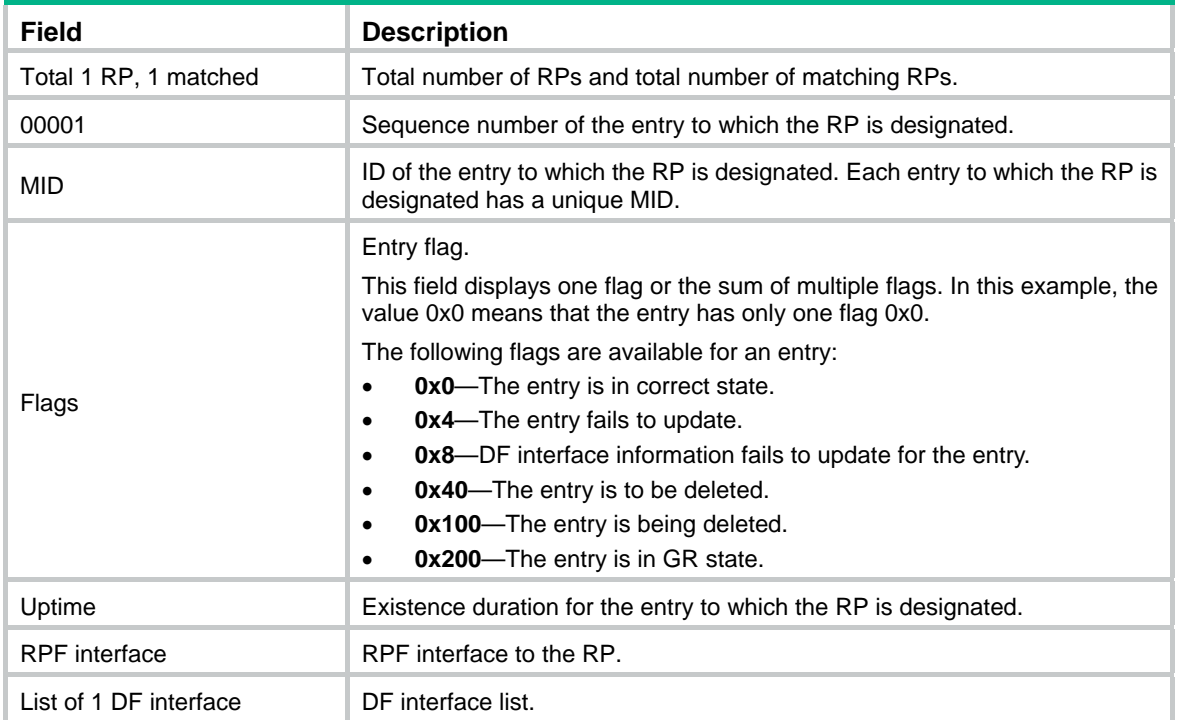

## <span id="page-6-1"></span>display multicast forwarding event

Use **display multicast forwarding event** to display statistics for multicast forwarding events.

## **Syntax**

**display multicast** [ **vpn-instance** *vpn-instance-name* ] **forwarding event** [ **slot** *slot-number* ]

## **Views**

Any view

## **Predefined user roles**

network-admin

network-operator

## <span id="page-7-0"></span>**Parameters**

**vpn-instance** *vpn-instance-name*: Specifies a VPN instance by its name, a case-sensitive string of 1 to 31 characters. If you do not specify a VPN instance, this command displays statistics for the multicast forwarding events on the public network.

**slot** *slot-number*: Specifies an IRF member device by its member ID. If you do not specify this option, the command displays statistics for the multicast forwarding events on the master device.

#### **Examples**

# Display statistics for the multicast forwarding events on the public network.

```
<Sysname> display multicast forwarding event 
Total entry active event sent: 0 
Total entry inactive event sent: 0 
Total NoCache event sent: 2 
Total NoCache event dropped: 0 
Total WrongIF event sent: 0 
Total WrongIF event dropped: 0 
Total SPT switch event sent: 0 
NoCache rate limit: 1024 packets/s 
WrongIF rate limit: 1 packets/10s 
Total timer of register suppress timeout: 0
```
#### **Table 5 Command output**

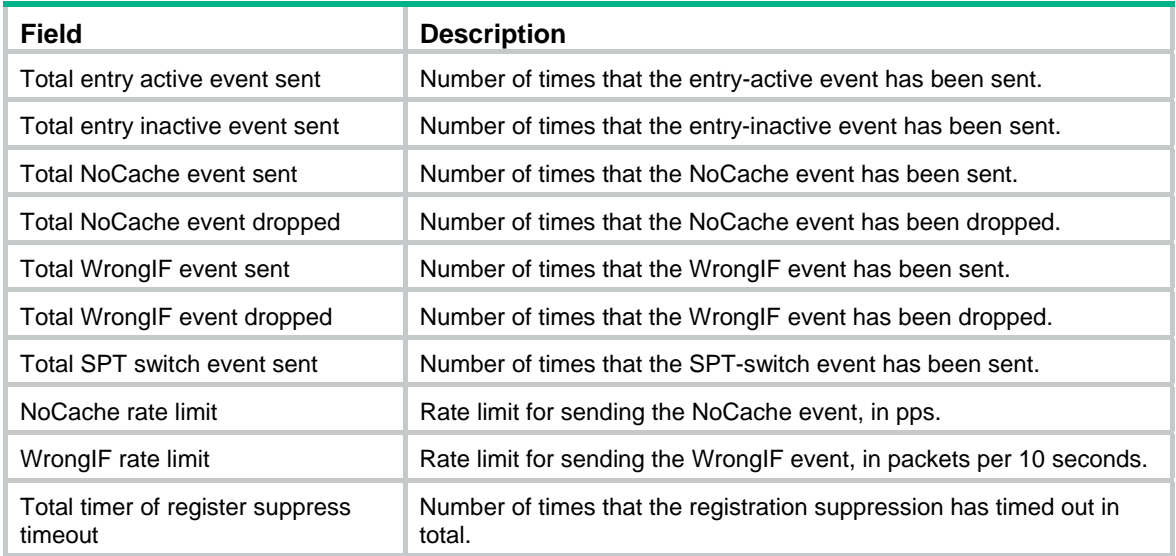

## **Related commands**

**reset multicast forwarding event**

## <span id="page-7-1"></span>display multicast forwarding-table

Use **display multicast forwarding-table** to display multicast forwarding entries.

## **Syntax**

**display multicast** [ **vpn-instance** *vpn-instance-name* ] **forwarding-table** [ *source-address* [ **mask** { *mask-length* | *mask* } ] | *group-address* [ **mask** { *mask-length* | *mask* } ] | **incoming-interface** *interface-type interface-number* | **outgoing-interface** { **exclude** | **include** | **match** } *interface-type interface-number* | **slot** *slot-number*| **statistics** ] \*

#### **Views**

Any view

### **Predefined user roles**

network-admin

network-operator

#### **Parameters**

**vpn-instance** *vpn-instance-name*: Specifies a VPN instance by its name, a case-sensitive string of 1 to 31 characters. If you do not specify a VPN instance, this command displays multicast forwarding entries on the public network.

*source-address*: Specifies a multicast source address.

*group-address*: Specifies a multicast group address in the range of 224.0.0.0 to 239.255.255.255.

*mask-length*: Specifies an address mask length. The default value is 32. For a multicast group address, the value range for this argument is 4 to 32. For a multicast source address, the value range for this argument is 0 to 32.

*mask*: Specifies an address mask. The default value is 255.255.255.255.

**incoming-interface**: Specifies the multicast forwarding entries that contain the specified incoming interface.

*interface-type interface-number*: Specifies an incoming interface by its type and number.

**outgoing-interface**: Specifies the multicast forwarding entries that contain the specified outgoing interface.

**exclude**: Specifies the multicast forwarding entries that do not contain the specified interface in the outgoing interface list.

**include**: Specifies the multicast forwarding entries that contain the specified interface in the outgoing interface list.

**match**: Specifies the forwarding entries that contain only the specified interface in the outgoing interface list.

**slot** *slot-number*: Specifies an IRF member device by its member ID. If you do not specify this option, the command displays multicast forwarding entries on the master device.

**statistics**: Displays statistics for the multicast forwarding entries.

## **Examples**

# Display multicast forwarding entries on the public network.

```
<Sysname> display multicast forwarding-table 
Total 1 entry, 1 matched 
00001. (172.168.0.2, 227.0.0.1) 
      Flags: 0x0 
      Uptime: 00:08:32, Timeout in: 00:03:26 
      Incoming interface: Vlan-interface10 
           Incoming sub-VLAN: VLAN 11 
           Outgoing sub-VLAN: VLAN 12 
                                VLAN 13 
      List of 1 outgoing interface: 
        1: Vlan-interface20 
           Sub-VLAN: VLAN 21 
                      VLAN 22
```

```
 Matched 19648 packets(20512512 bytes), Wrong If 0 packet 
 Forwarded 19648 packets(20512512 bytes)
```
## **Table 6 Command output**

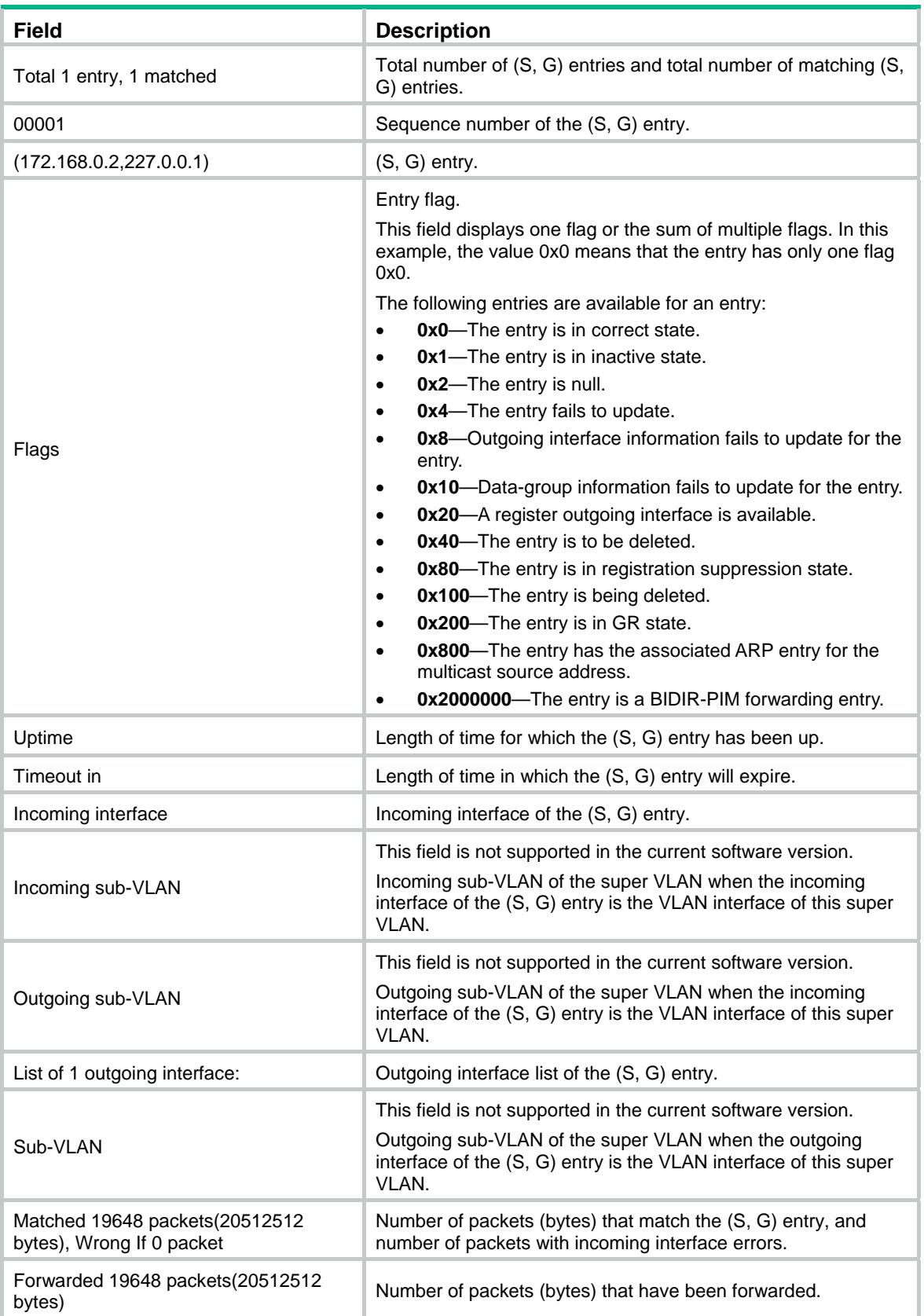

## <span id="page-10-0"></span>**Related commands**

**reset multicast forwarding-table** 

## <span id="page-10-1"></span>display multicast forwarding-table df-list

Use **display multicast forwarding-table df-list** to display information about the DF list in the multicast forwarding table.

## **Syntax**

**display multicast** [ **vpn-instance** *vpn-instance-name* ] **forwarding-table df-list** [ *group-address* ] [ **verbose** ] [ **slot** *slot-number* ]

#### **Views**

Any view

#### **Predefined user roles**

network-admin

network-operator

#### **Parameters**

**vpn-instance** *vpn-instance-name*: Specifies a VPN instance by its name, a case-sensitive string of 1 to 31 characters. If you do not specify a VPN instance, this command displays information about the DF list in the multicast forwarding table on the public network.

*group-address*: Specifies a multicast group address in the range of 224.0.0.0 to 239.255.255.255.

**verbose**: Specifies detailed information about the DF list in the multicast forwarding table. If you do not specify this keyword, the command displays brief information about the DF list in the multicast forwarding table.

**slot** *slot-number*: Specifies an IRF member device by its member ID. If you do not specify this option, the command displays information about the DF list in the multicast forwarding table on the master device.

## **Examples**

# Display brief information about the DF list in the multicast forwarding table on the public network.

```
<Sysname> display multicast forwarding-table df-list 
Total 1 entry, 1 matched
```

```
00001. (0.0.0.0, 225.0.0.1) 
      List of 1 DF interface: 
        1: Vlan-interface1
```
# Display detailed information about the DF list in the multicast forwarding table on the public network.

```
<Sysname> display multicast forwarding-table df-list verbose 
Total 1 entry, 1 matched
```

```
00001. (0.0.0.0, 225.0.0.1) 
        List of 1 DF interface: 
          1: Vlan-interface1 
             Product information: 0x347849f6, 0x14bd6837 
             Tunnel information: 0xc4857986, 0x128a9c8f
```
## <span id="page-11-0"></span>**Table 7 Command output**

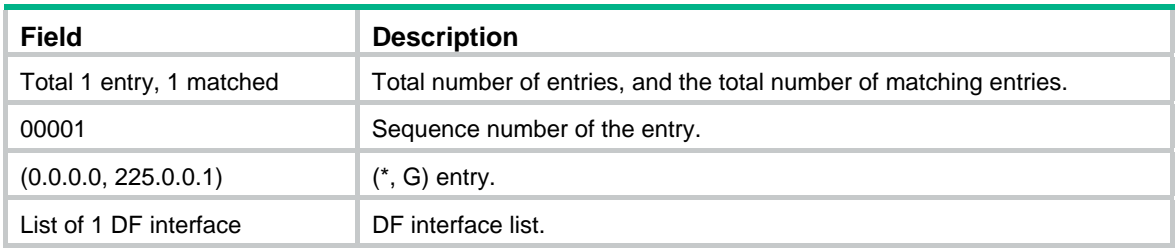

## <span id="page-11-1"></span>display multicast routing-table

Use **display multicast routing-table** to display multicast routing entries.

## **Syntax**

**display multicast** [ **vpn-instance** *vpn-instance-name* ] **routing-table** [ *source-address* [ **mask** { *mask-length* | *mask* } ] | *group-address* [ **mask** { *mask-length* | *mask* } ] | **incoming-interface** *interface-type interface-number* | **outgoing-interface** { **exclude** | **include** | **match** } *interface-type interface-number* ] \*

## **Views**

Any view

## **Predefined user roles**

network-admin

network-operator

### **Parameters**

**vpn-instance** *vpn-instance-name*: Specifies a VPN instance by its name, a case-sensitive string of 1 to 31 characters. If you do not specify a VPN instance, this command displays multicast routing entries on the public network.

*source-address*: Specifies a multicast source address.

*group-address*: Specifies a multicast group address in the range of 224.0.0.0 to 239.255.255.255.

*mask-length*: Specifies an address mask length. The default value is 32. For a multicast group address, the value range for this argument is 4 to 32. For a multicast source address, the value range for this argument is 0 to 32.

*mask*: Specifies an address mask. The default is 255.255.255.255.

**incoming-interface**: Specifies the multicast routing entries that contain the specified incoming interface.

*interface-type interface-number*: Specifies an incoming interface by its type and number.

**outgoing-interface**: Specifies the multicast routing entries that contain the specified outgoing interface.

**exclude**: Specifies the multicast routing entries that do not contain the specified interface in the outgoing interface list.

**include**: Specifies the multicast routing entries that contain the specified interface in the outgoing interface list.

**match**: Specifies the multicast routing entries that contain only the specified interface in the outgoing interface list.

## <span id="page-12-0"></span>**Usage guidelines**

Multicast routing tables are the basis of multicast forwarding. You can display the establishment state of an  $(S, G)$  entry by examining the multicast routing table.

## **Examples**

# Display multicast routing entries on the public network.

```
<Sysname> display multicast routing-table 
 Total 1 entry 
 00001. (172.168.0.2, 227.0.0.1) 
        Uptime: 00:00:28
```
Upstream Interface: Vlan-interface1

List of 2 downstream interfaces

```
 1: Vlan-interface2
```
2: Vlan-interface3

#### **Table 8 Command output**

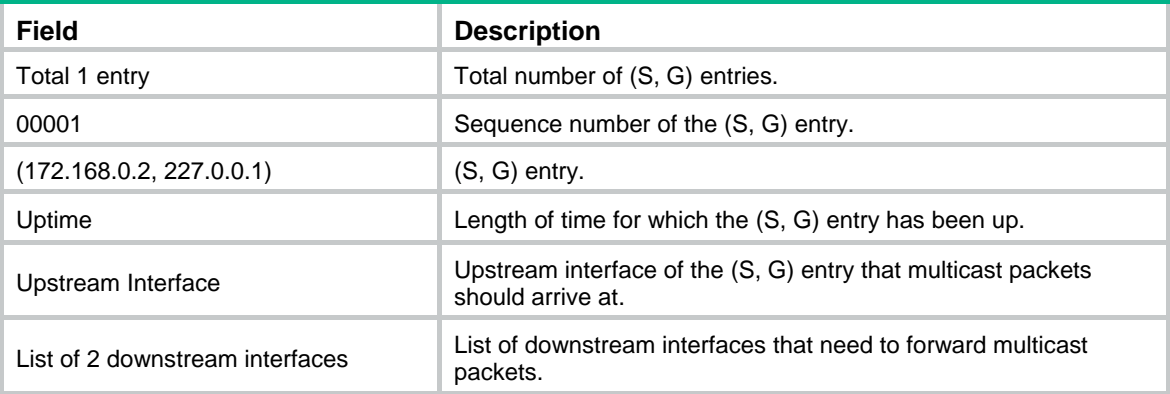

## **Related commands**

**reset multicast routing-table** 

## <span id="page-12-1"></span>display multicast routing-table static

Use **display multicast routing-table static** to display static multicast routing entries.

## **Syntax**

**display multicast** [ **vpn-instance** *vpn-instance-name* ] **routing-table static** [ *source-address*  { *mask-length* | *mask* } ]

#### **Views**

Any view

## **Predefined user roles**

network-admin

network-operator

## **Parameters**

**vpn-instance** *vpn-instance-name*: Specifies a VPN instance by its name, a case-sensitive string of 1 to 31 characters. If you do not specify a VPN instance, this command displays static multicast routes on the public network.

<span id="page-13-0"></span>*source-address:* Specifies a multicast source address.

*mask-length:* Specifies an address mask length in the range of 0 to 32.

*mask:* Specifies an address mask.

## **Usage guidelines**

This command displays information about only valid static multicast routes.

## **Examples**

# Display static multicast routing entries on the public network.

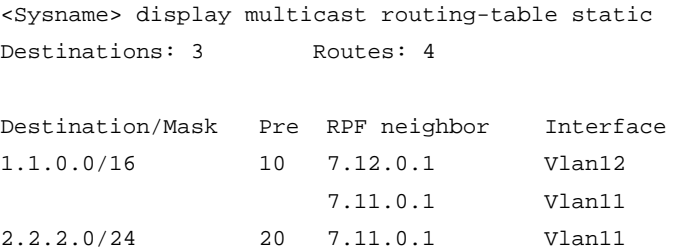

## 3.3.3.3/32 50 7.12.0.1 Vlan12

### **Table 9 Command output**

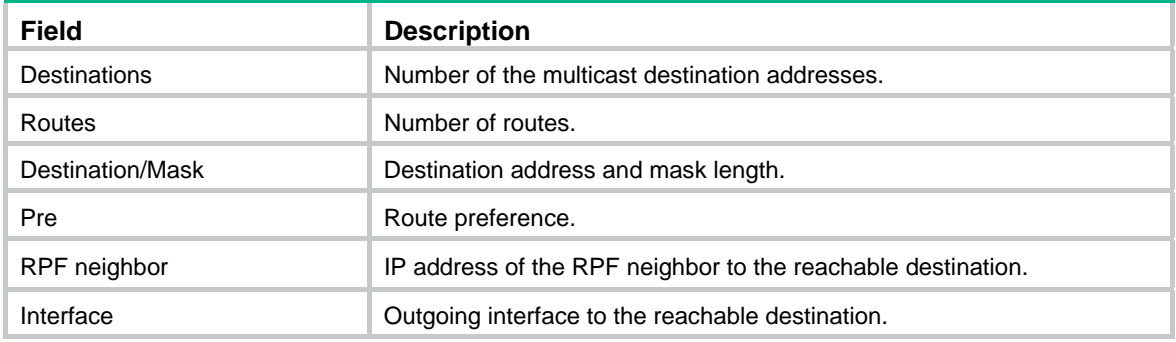

## <span id="page-13-1"></span>display multicast rpf-info

Use **display multicast rpf-info** to display RPF information for multicast sources.

## **Syntax**

**display multicast** [ **vpn-instance** *vpn-instance-name* ] **rpf-info** *source-address* [ *group-address* ]

## **Views**

Any view

## **Predefined user roles**

network-admin

network-operator

## **Parameters**

**vpn-instance** *vpn-instance-name*: Specifies a VPN instance by its name, a case-sensitive string of 1 to 31 characters. If you do not specify a VPN instance, this command displays RPF information for multicast sources on the public network.

*source-address*: Specifies a multicast source address.

*group-address*: Specifies a multicast group address in the range of 224.0.1.0 to 239.255.255.255.

## <span id="page-14-0"></span>**Examples**

# Display the RPF information of multicast source 192.168.1.55 on the public network.

```
<Sysname> display multicast rpf-info 192.168.1.55
```

```
 RPF information about source 192.168.1.55:
```

```
 RPF interface: Vlan-interface1, RPF neighbor: 10.1.1.1
```
Referenced route/mask: 192.168.1.0/24

Referenced route type: igp

Route selection rule: preference-preferred

Load splitting rule: disable

## **Table 10 Command output**

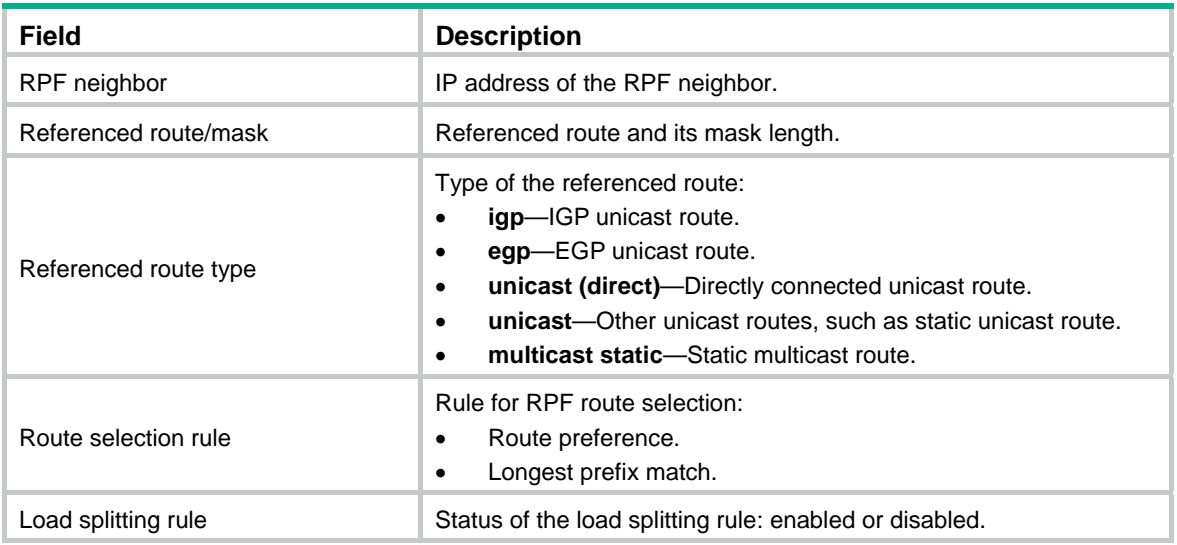

## **Related commands**

- • **display multicast forwarding-table**
- • **display multicast routing-table**

## <span id="page-14-1"></span>ip rpf-route-static

Use **ip rpf-route-static** to configure a static multicast route.

Use **undo ip rpf-route-static** to delete a static multicast route.

## **Syntax**

**ip rpf-route-static** [ **vpn-instance** *vpn-instance-name* ] *source-address* { *mask-length* | *mask* } { *rpf-nbr-address* | *interface-type interface-number* } [ **preference** *preference* ]

**undo ip rpf-route-static** [ **vpn-instance** *vpn-instance-name* ] *source-address* { *mask-length* | *mask* } { *rpf-nbr-address* | *interface-type interface-number* }

## **Default**

No static multicast route exists.

## **Views**

System view

## **Predefined user roles**

network-admin

### <span id="page-15-0"></span>**Parameters**

**vpn-instance** *vpn-instance-name*: Specifies a VPN instance by its name, a case-sensitive string of 1 to 31 characters. If you do not specify a VPN instance, this command configures a static multicast route on the public network.

*source-address:* Specifies a multicast source address.

*mask-length*: Specifies an address mask length in the range of 0 to 32.

*mask*: Specifies an address mask.

*rpf-nbr-address*: Specifies an RPF neighbor by its IP address.

*interface-type interface-number*: Specifies an interface by its type and number. The interface connects the RPF neighbor.

*preference*: Specifies a route preference in the range of 1 to 255. The default value is 1.

#### **Usage guidelines**

In the same multicast source address range, you can configure up to 16 RPF neighbors.

When you specify an RPF neighbor on a Layer 3 interface, you must specify the *rpf-nbr-address* argument rather than the *interface-type interface-number* argument. Layer 3 interfaces include Layer 3 Ethernet, Layer 3 aggregate, Loopback, and VLAN interfaces.

The configured static multicast route might not take effect due to one of the following reasons:

- The outgoing interface iteration fails.
- The specified interface is not in the public network or the same VPN instance as the current interface.
- The specified interface is not a point-to-point interface.
- The specified interface is in down state.

If multiple static multicast routes within the same multicast source address range are available, only the one with the highest route preference can become active. Therefore, after you configure a static multicast route, use the **display multicast routing-table static** command to verify that the configured static multicast route has taken effect.

The **undo ip rpf-route-static** command deletes the specified static multicast route, but the **delete ip rpf-route-static** command deletes all static multicast routes.

#### **Examples**

# On the public network, configure a static multicast route to multicast source groups 10.1.1.1/24, and specify a router with IP address 192.168.1.23 as its RPF neighbor.

```
<Sysname> system-view
```
[Sysname] ip rpf-route-static 10.1.1.1 24 192.168.1.23

## **Related commands**

- • **delete ip rpf-route-static**
- • **display multicast routing-table static**

## <span id="page-15-1"></span>load-splitting (MRIB view)

Use **load-splitting** to enable multicast load splitting.

Use **undo load-splitting** to restore the default.

## **Syntax**

```
load-splitting { source | source-group } 
undo load-splitting
```
## <span id="page-16-0"></span>**Default**

Multicast load splitting is disabled.

## **Views**

MRIB view

## **Predefined user roles**

network-admin

## **Parameters**

**source**: Specifies load splitting on a per-source basis.

**source-group**: Specifies load splitting both on a per-source basis and on a per-group basis.

## **Usage guidelines**

This command does not take effect on BIDIR-PIM.

## **Examples**

# Enable multicast load splitting on a per-source basis on the public network.

```
<Sysname> system-view 
[Sysname] multicast routing 
[Sysname-mrib] load-splitting source
```
## <span id="page-16-1"></span>longest-match (MRIB view)

Use **longest-match** to specify the longest prefix match principle for RPF route selection.

Use **undo longest-match** to restore the default.

## **Syntax**

**longest-match undo longest-match** 

## **Default**

Route preference is used for RPF route selection

## **Views**

MRIB view

## **Predefined user roles**

network-admin

## **Usage guidelines**

This command enables the switch to use the matching route with the longest prefix as the RPF route.

## **Examples**

# Specify the longest prefix match principle for RPF route selection on the public network.

<Sysname> system-view [Sysname] multicast routing [Sysname-mrib] multicast longest-match

## <span id="page-16-2"></span>mac-address multicast

Use **mac-address multicast** to configure a static multicast MAC address entry.

Use **undo mac-address multicast** to delete a static multicast MAC address entry.

#### **Syntax**

In system view:

**mac-address multicast** *mac-address* **interface** *interface-list* **vlan** *vlan-id*

**undo mac-address** [ **multicast** ] [ [ *mac-address* [ **interface** *interface-list* ] ] **vlan** *vlan-id* ]

In Ethernet interface view or Layer 2 aggregate interface view:

**mac-address multicast** *mac-address* **vlan** *vlan-id*

**undo mac-address** [ **multicast** ] *mac-address* **vlan** *vlan-id*

#### **Default**

No static multicast MAC address entry is configured.

## **Views**

System view, Ethernet interface view, Layer 2 aggregate interface view

## **Predefined user roles**

network-admin

#### **Parameters**

*mac-address*: Specifies a multicast MAC address, in the format H-H-H. The multicast MAC address that can be manually configured in the multicast MAC address entry must be unused. A multicast MAC address is the MAC address in which the least significant bit of the most significant octet is 1.

**interface** *interface-list*: Specifies a list of interfaces. You can specify up to four single interfaces, interface ranges, or combinations of both for the list. A single interface takes the form of *interface-type interface-number*. An interface range takes the form of *interface-type interface-number* **to** *interface-type interface-number*, where the end interface number must be greater than the start interface number.

**vlan** *vlan-id*: Specifies a VLAN by its VLAN ID in the range of 1 to 4094. The specified VLAN must exist, and the system gives a prompt if the specified interface does not belong to the VLAN.

#### **Usage guidelines**

You can configure static multicast MAC address entries on the specified interface in system view or on the current interface in interface view.

If you do not specify the **multicast** keyword, the **undo mac-address** command deletes all MAC address entries, including static unicast and multicast MAC address entries.

## **Examples**

# Create a multicast entry for 0100-0001-0001 in VLAN 2, and configure Ten-GigabitEthernet 1/0/1 through Ten-GigabitEthernet 1/0/5 in VLAN 2 as outgoing ports.

<Sysname> system-view

[Sysname] mac-address multicast 0100-0001-0001 interface ten-gigabitethernet 1/0/1 to ten-gigabitethernet 1/0/5 vlan 2

# Configure a multicast entry for 0100-0001-0001 on Ten-GigabitEthernet 1/0/1 in VLAN 2.

<Sysname> system-view

[Sysname] interface ten-gigabitethernet 1/0/1

[Sysname-Ten-GigabitEthernet1/0/1] mac-address multicast 0100-0001-0001 vlan 2

## **Related commands**

#### **display mac-address multicast**

## <span id="page-18-1"></span><span id="page-18-0"></span>multicast boundary

Use **multicast boundary** to configure a multicast forwarding boundary.

Use **undo multicast boundary** to remove a multicast forwarding boundary.

#### **Syntax**

**multicast boundary** *group-address* { *mask-length* | *mask* }

**undo multicast boundary** { *group-address* { *mask-length* | *mask* } | **all** }

## **Default**

No multicast forwarding boundary is configured.

## **Views**

Interface view

## **Predefined user roles**

network-admin

## **Parameters**

*group-address*: Specifies a multicast group address in the range of 224.0.0.0 to 239.255.255.255.

*mask-length*: Specifies an address mask length in the range of 4 to 32.

*mask*: Specifies an address mask.

**all**: Specifies all forwarding boundaries configured on the interface.

## **Usage guidelines**

A multicast forwarding boundary sets the boundary condition for the multicast groups in the specified address range. If the destination address of a multicast packet matches the set boundary condition, the packet is not forwarded.

You do not need to enable IP multicast routing before executing this command.

An interface can act as a forwarding boundary for multiple multicast groups in different address ranges. To achieve this, use this command on the interface for each multicast address range.

Assume that Set A and Set B are multicast forwarding boundary sets with different address ranges, and B is a subset of A. A takes effect on the interface no matter whether A is configured earlier or later than B.

## **Examples**

# Configure VLAN-interface 100 as the forwarding boundary of multicast groups in the range of 239.2.0.0/16.

<Sysname> system-view [Sysname] interface vlan-interface 100 [Sysname-Vlan-interface100] multicast boundary 239.2.0.0 16

## **Related commands**

**display multicast boundary**

## <span id="page-18-2"></span>multicast routing

Use **multicast routing** to enable IP multicast routing and enter MRIB view.

Use **undo multicast routing** to disable IP multicast routing.

#### <span id="page-19-0"></span>**Syntax**

**multicast routing** [ **vpn-instance** *vpn-instance-name* ]

### **undo multicast routing** [ **vpn-instance** *vpn-instance-name* ]

### **Default**

IP multicast routing is disabled.

## **Views**

System view

### **Predefined user roles**

network-admin

## **Parameters**

**vpn-instance** *vpn-instance-name*: Specifies a VPN instance by its name, a case-sensitive string of 1 to 31 characters. If you do not specify a VPN instance, this command enables IP multicast routing on the public network.

## **Usage guidelines**

Other Layer 3 multicast commands take effect only when IP multicast routing is enabled.

The switch does not forward multicast packets before IP multicast routing is enabled.

#### **Examples**

# Enable IP multicast routing and enter MRIB view on the public network.

```
<Sysname> system-view 
[Sysname] multicast routing 
[Sysname-mrib]
```
# Enable IP multicast routing and enter MRIB view in VPN instance **mvpn**.

```
<Sysname> system-view 
[Sysname] multicast routing vpn-instance mvpn 
[Sysname-mrib-mvpn]
```
## <span id="page-19-1"></span>reset multicast forwarding event

Use **reset multicast forwarding event** to clear statistics for multicast forwarding events.

## **Syntax**

**reset multicast** [ **vpn-instance** *vpn-instance-name* ] **forwarding event**

#### **Views**

User view

#### **Predefined user roles**

network-admin

#### **Parameters**

**vpn-instance** *vpn-instance-name*: Specifies a VPN instance by its name, a case-sensitive string of 1 to 31 characters. If you do not specify a VPN instance, this command clears statistics for the multicast forwarding events on the public network.

## **Examples**

# Clear statistics for the multicast forwarding events on the public network.

<Sysname> reset multicast forwarding event

## <span id="page-20-0"></span>**Related commands**

**display multicast forwarding event**

## <span id="page-20-1"></span>reset multicast forwarding-table

Use **reset multicast forwarding-table** to clear the multicast forwarding entries.

## **Syntax**

**reset multicast** [ **vpn-instance** *vpn-instance-name* ] **forwarding-table** { { *source-address* [ **mask** { *mask-length* | *mask* } ] | *group-address* [ **mask** { *mask-length* | *mask* } ] | **incoming-interface** { *interface-type interface-number* } } \* | **all** }

## **Views**

User view

## **Predefined user roles**

network-admin

## **Parameters**

**vpn-instance** *vpn-instance-name*: Specifies a VPN instance by its name, a case-sensitive string of 1 to 31 characters. If you do not specify a VPN instance, this command clears the multicast forwarding entries on the public network.

*source-address*: Specifies a multicast source address.

*group-address*: Specifies a multicast group address in the range of 224.0.0.0 to 239.255.255.255.

*mask-length*: Specifies an address mask length. The default value is 32. For a multicast group address, the value range for this argument is 4 to 32. For a multicast source address, the value range for this argument is 0 to 32.

*mask*: Specifies an address mask. The default is 255.255.255.255.

**incoming-interface**: Specifies the multicast forwarding entries that contain the specified incoming interface.

*interface-type interface-number*: Specifies an incoming interface by its type and number.

**all**: Specifies all multicast forwarding entries.

## **Usage guidelines**

When a forwarding entry is deleted from the multicast forwarding table, the associated routing entry is also deleted from the multicast routing table.

## **Examples**

# Clear the multicast forwarding entries for multicast group 225.5.4.3 on the public network.

<Sysname> reset multicast forwarding-table 225.5.4.3

## **Related commands**

**display multicast forwarding-table**

## <span id="page-20-2"></span>reset multicast routing-table

Use **reset multicast routing-table** to clear the multicast routing entries.

## **Syntax**

**reset multicast** [ **vpn-instance** *vpn-instance-name* ] **routing-table** { { *source-address* [ **mask** { *mask-length* | *mask* } ] | *group-address* [ **mask** { *mask* | *mask-length* } ] | **incoming-interface** *interface-type interface-number* } \* | **all** }

## **Views**

User view

## **Predefined user roles**

network-admin

## **Parameters**

**vpn-instance** *vpn-instance-name*: Specifies a VPN instance by its name, a case-sensitive string of 1 to 31 characters. If you do not specify a VPN instance, this command clears the multicast routing entries on the public network.

*source-address*: Specifies a multicast source address.

*group-address*: Specifies a multicast group address in the range of 224.0.0.0 to 239.255.255.255.

*mask-length*: Specifies an address mask length. The default value is 32. For a multicast group address, the value range for this argument is 4 to 32. For a multicast source address, the value range for this argument is 0 to 32.

*mask*: Specifies an address mask. The default is 255.255.255.255.

**incoming-interface**: Specifies the routing entries that contain the specified incoming interface.

*interface-type interface-number*: Specifies an incoming interface by its type and number.

**all**: Specifies all multicast routing entries.

## **Usage guidelines**

When a routing entry is deleted from the multicast routing table, the associated forwarding entry is also deleted from the multicast forwarding table.

## **Examples**

# Clear the multicast routing entries for multicast group 225.5.4.3 on the public network.

<Sysname> reset multicast routing-table 225.5.4.3

## **Related commands**

**display multicast routing-table**